Auslagen und Auslagenvorauszahlungen abstimmen

# Auslagen und Auslagenvorauszahlungen abstimmen

[Hauptseite](https://onlinehilfen.ra-micro.de/index.php/Hauptseite) > [Aktenkonto \(FIBU II\)](https://onlinehilfen.ra-micro.de/index.php/Kategorie:Aktenkonto_(FIBU_II)) > [Mandatssaldenliste \(FIBU II\)](https://onlinehilfen.ra-micro.de/index.php/Mandatssaldenliste_(FIBU_II)) > [Auslagen und Auslagenvorauszahlungen](https://onlinehilfen.ra-micro.de)  [abstimmen](https://onlinehilfen.ra-micro.de)

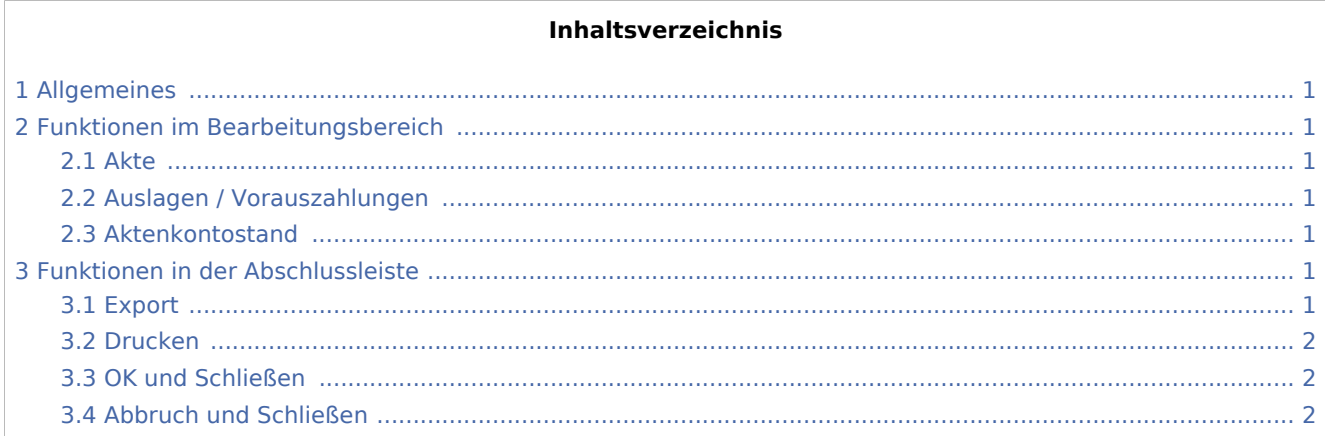

# <span id="page-0-0"></span>Allgemeines

Mit dieser Programmfunktion lassen sich Abstimmungsdifferenzen zwischen den im Journal gebuchten Auslagen und Auslagenvorauszahlungen und dem Aktenkontostand feststellen.

# <span id="page-0-1"></span>Funktionen im Bearbeitungsbereich

#### <span id="page-0-2"></span>Akte

Die Aktennummer wird angezeigt. Wenn Sie mit der linken Maustaste auf die blau hinterlegte Aktennummer klicken, öffnet sich Aktenkonto anzeigen / drucken und Sie erhalten weitere Informationen über alle mandantenbezogenen Buchungen.

## <span id="page-0-3"></span>Auslagen / Vorauszahlungen

Die im Journal gebuchten Auslagen und Vorauszahlungen werden angezeigt.

### <span id="page-0-4"></span>Aktenkontostand

Der abweichende Stand auf dem Aktenkonto wird angezeigt.

## <span id="page-0-5"></span>Funktionen in der Abschlussleiste

#### <span id="page-0-6"></span>Export

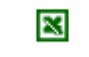

Auslagen und Auslagenvorauszahlungen abstimmen

Exportiert die Mandatssaldenliste im HTML-Format, die mit jedem Internet-Browser geöffnet werden kann. Haben Sie MS Excel installiert, kann die Datei damit sofort geöffnet werden.

## <span id="page-1-0"></span>Drucken

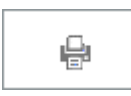

Die Auswertung wird gedruckt.

## <span id="page-1-1"></span>OK und Schließen

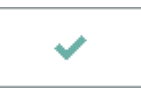

Hierüber verlassen Sie die Programmfunktion.

### <span id="page-1-2"></span>Abbruch und Schließen

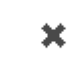

Hierüber verlassen Sie die Programmfunktion.